## **ComDrive.Read\_DB function: Accessing Data in PLC Data Tables**

Addressing within Data Tables is based on byte address. To enable the ComDrive.Read\_DB function to read Data Table values, enter the data according to the format shown below.

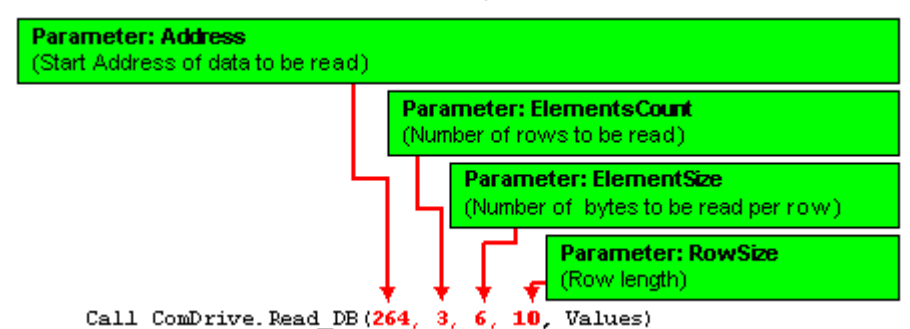

## **Calculating the Start Address of the data to be read**

The table below shows the number of bytes each Data Table column type requires.

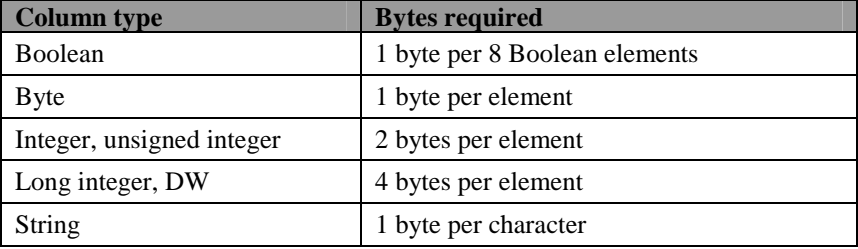

**Note** ♦ Since "Part of project" fields do not occupy memory in the PLC's RAM, they are not taken into account when calculating cell addresses.

This example includes the 2 data tables shown below. Table 2 contains the requested data.

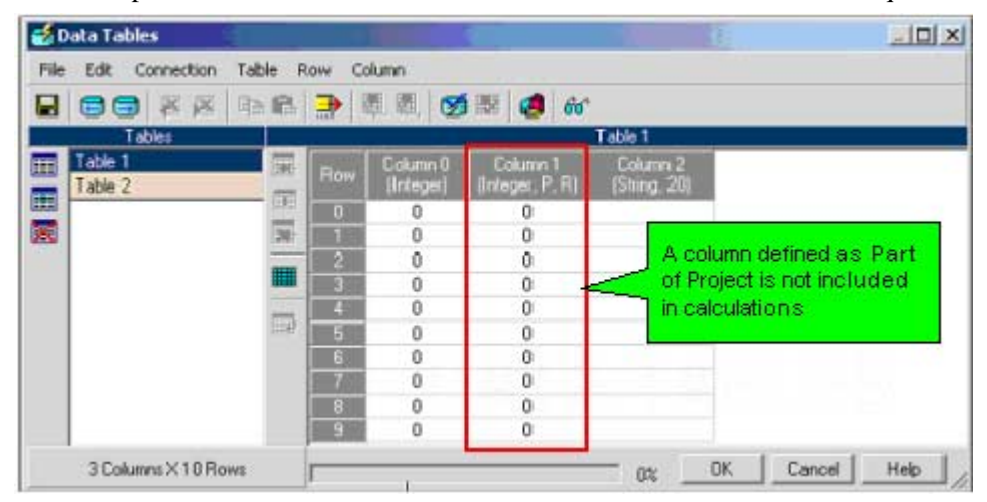

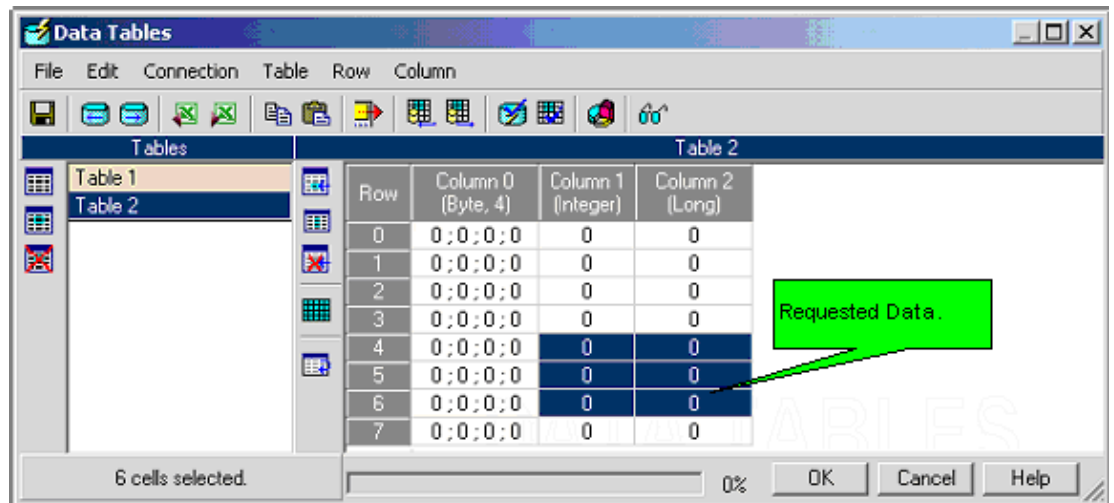

To access the requested cells in Table 2, you must calculate the following:

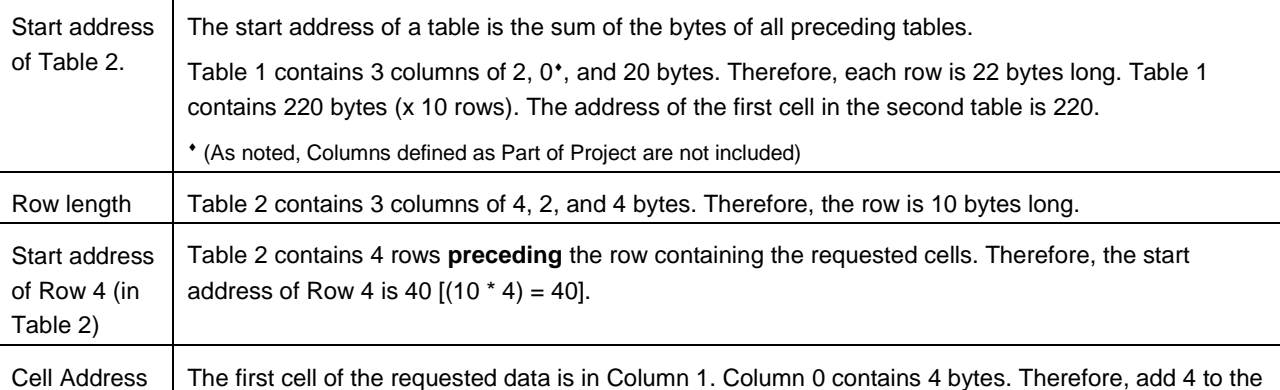

(in Table 2) start row address [(40+4)=44].

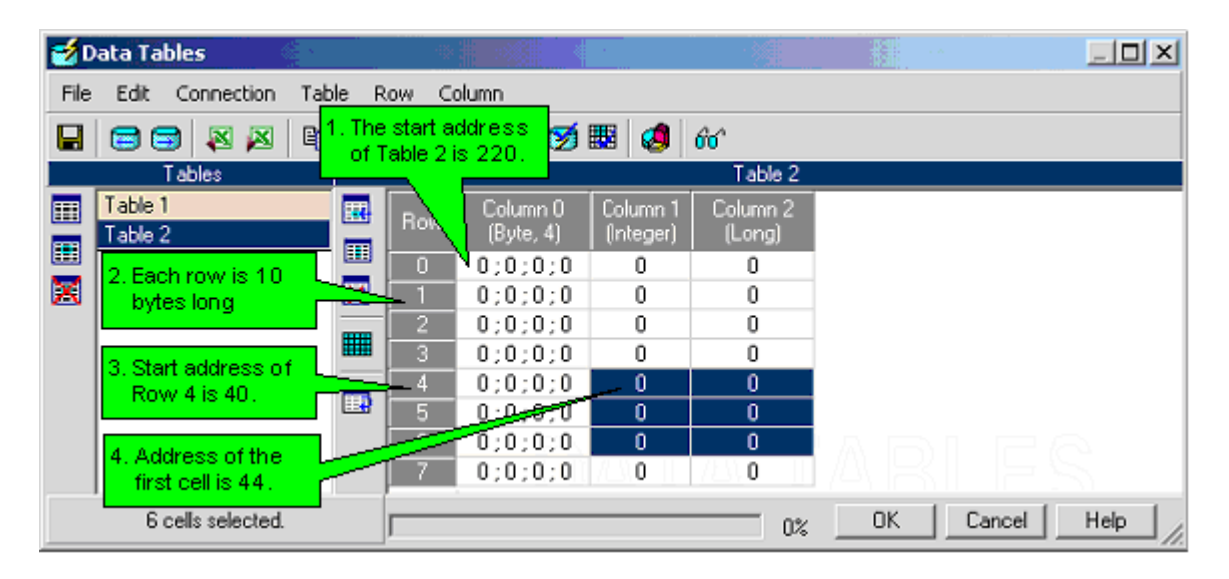

## **Reading the cells**

To access the requested cells, enter the data as shown below. To extract and print Data Table values, include the rest of the code shown below.

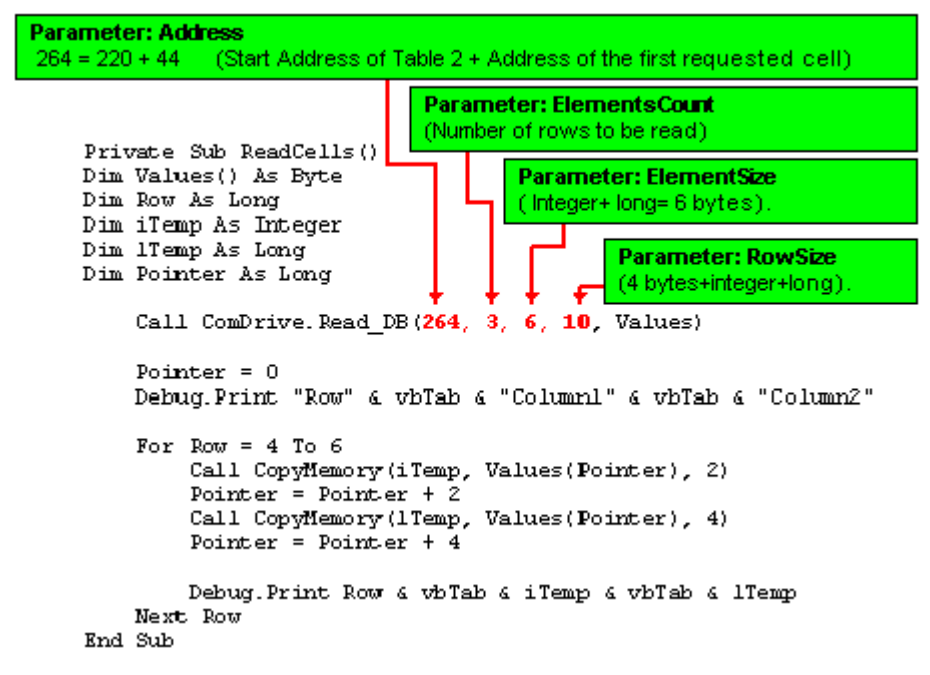

## **Element Byte Address**

Holding your cursor over a Data Table cell activates a Tooltip which shows the byte address of the first element within that cell.

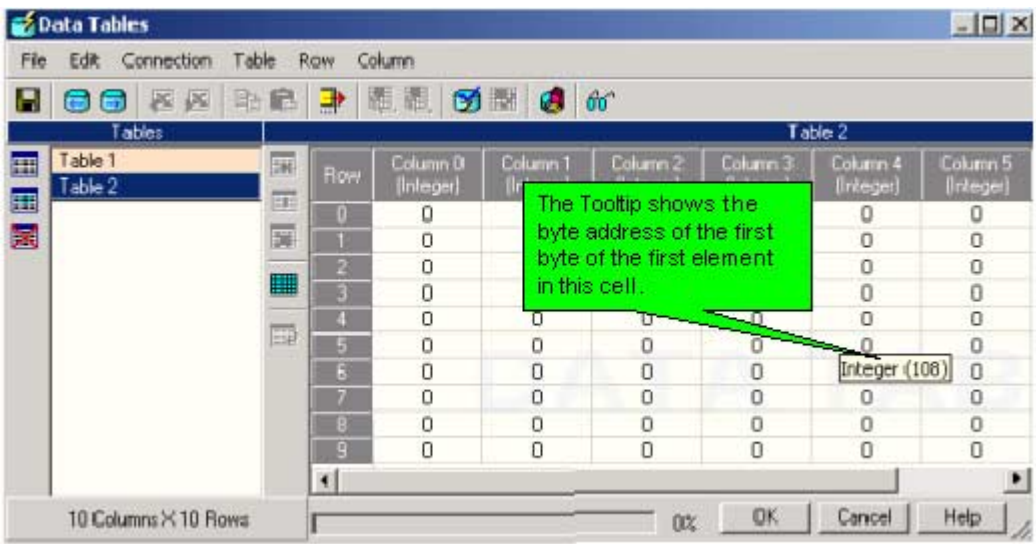